## **INSTRUCTIONS FOR EDITING FOCUS OBJECTS - Part 1** DRAFT Rev. 9-25-23

## **Log** into the Page to Edit

- 1. Go to docent website **http://famsfdocents.org/**
- 2. Navigate to the Page you want to edit. (e.g. Collections>American Art>Focus Objects>Aspiration)
- 3. At the top of your Page, you'll see a black ribbon. Look for the "pencil" icon and **EDIT COLLECTIONS**. Click to open.

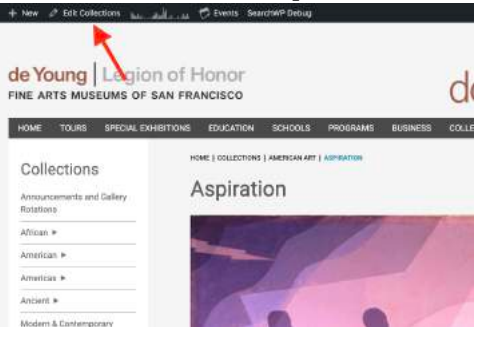

## **Edit an Existing Focus Object**

1. Notice the page is set up as a form, with 3 different fields for text or media entry. The boxes on the right are edited when first setting up a focus object.

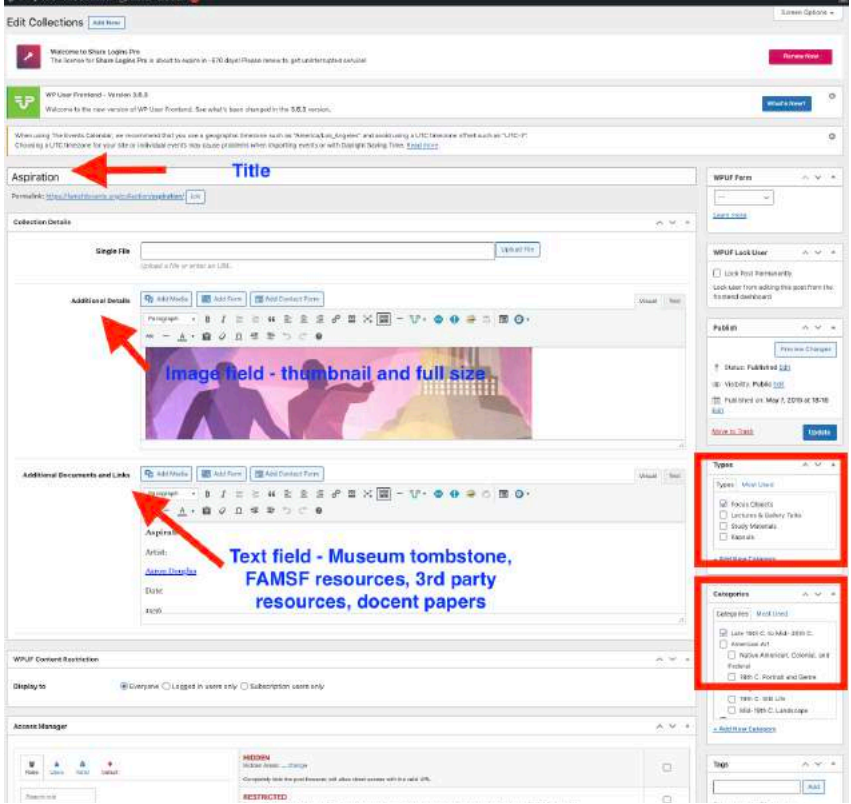

2. Some Focus Object "tombstone" information from the Museum is out of date and needs to be updated on every FO page.

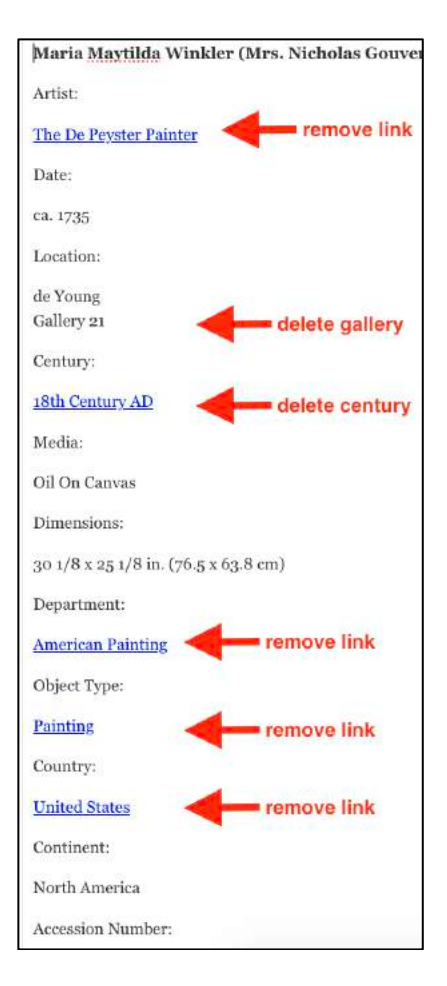

- 3. Add a link to an existing FO
	- a. Determine which heading it goes under: FAMSF Resources, Curator Files, Related Object Research, Docent Papers
	- b. Copy the link URL from the  $3^{\text{rd}}$  party website

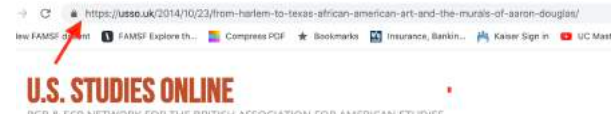

c. Paste it under the appropriate heading then select/highlight it.

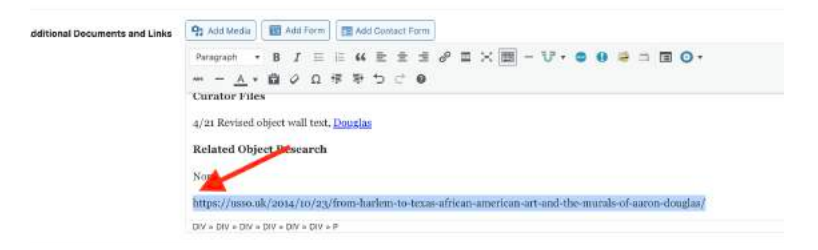

d. Make it a link by selecting the link icon from the editing toolbar. Then, click the blue return arrow to make it a link.

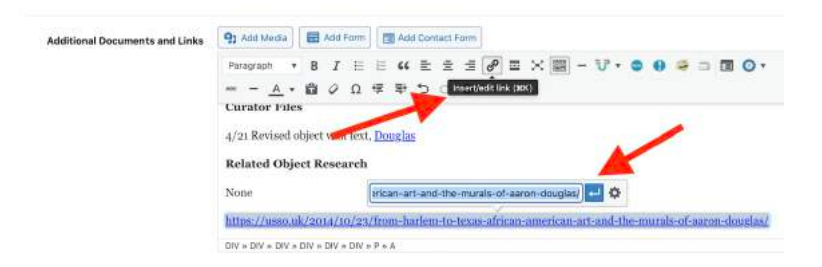

- e. Determine the friendly, accurate name you want to give to the link.
	- i. E.g. From Harlem to Texas: African American Art and the Murals of Aaron Douglas, Marianne Woods, Oct 23, 2014, US Studies Online
	- ii. Type this text anywhere within the existing link. This way, the link will be retained.<br>  $\bullet$  B  $I \equiv \epsilon$   $\bullet \equiv \pm \epsilon$  B  $\times$  B  $- \forall \bullet \bullet \bullet \Rightarrow$  B  $\odot \bullet$

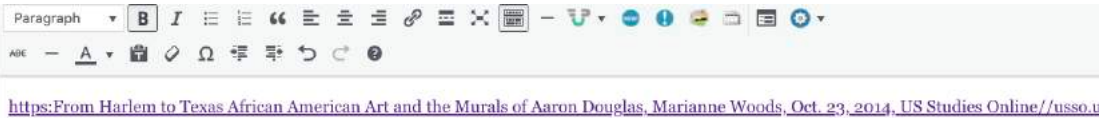

Docent Papers - These are educational resources for docent use only. Papers may include misinformation, historically outdated informati

iii. Delete the extraneous text, leaving the renamed link.

f. Click **UPDATE** to save your work

to-texas-african-american-art-and-the-murals-of-aaron-douglas,/

- g. Check your work. Go to the end user view of the Focus Object page and view the link. Click on the link to make sure it opens.
- 4. Add new e-Museum content to existing FO
	- a. Some works in the Museums have new or expanded object labels, especially in American Art. Sometimes we receive these new object labels from Cynthia and will post them under "Curator Files." e.g. Horace Pippin, *The Trial of John Brown*.

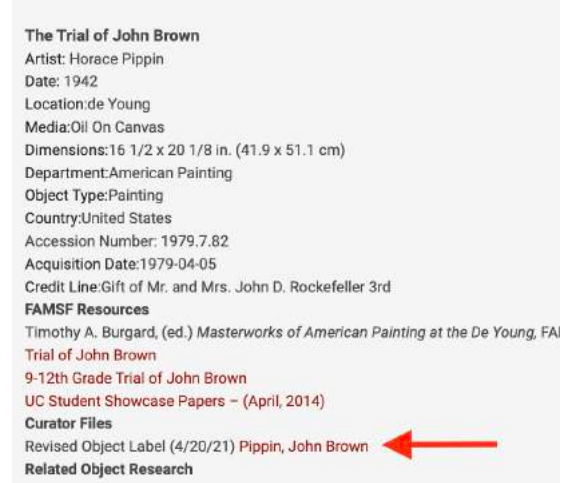

b. However, the new Museum Collections website appears to have updated object labels for which we don't have files.

e.g. https://www.famsf.org/artworks/rainy-season-in-the-tropics

c. Copy and paste this link to our FO page under "Curator Files" and rename it "Museum Collections Entry."

Rainy Season in the Tropics Artist: Frederic Edwin Church Date:1866 Location: de Young Media:Oil On Canvas Dimensions: 56 1/4 x 84 1/4 in. (142.9 x 214 cm); Frame: 77 1/2 x 107 x 6 in. (196.9 x 271.8 ) Object Type:Painting Country: United States Accession Number:1970.9 Acquisition Date:1970-06-29 Credit Line:Mildred Anna Williams Collection **FAMSF Resources** Ann Heath Karlstorm, et. al, de Young 125, FAMSF 2020, p.225, deYoung125, Chi Timothy A. Burgard, (ed.) Masterworks of American Painting at the De Young, FAI Rainy Season in the Tropics Renee Dreyfus, de Young: Selected Works, 2005, Rainy Season in the Tropics Fine Arts, Spring/Summer 2002, Conservation, p. 11, "More than Meets the Eye" **Curator Files** Museum Collections Entry **Related Object Research**